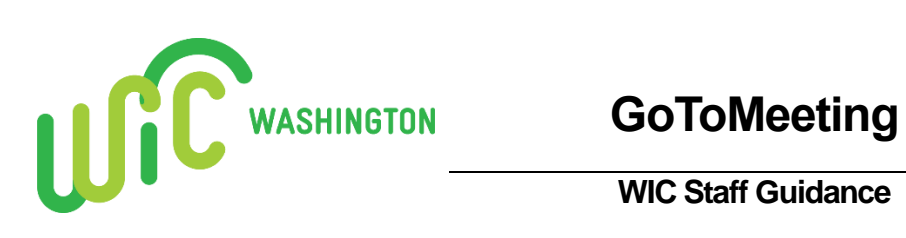

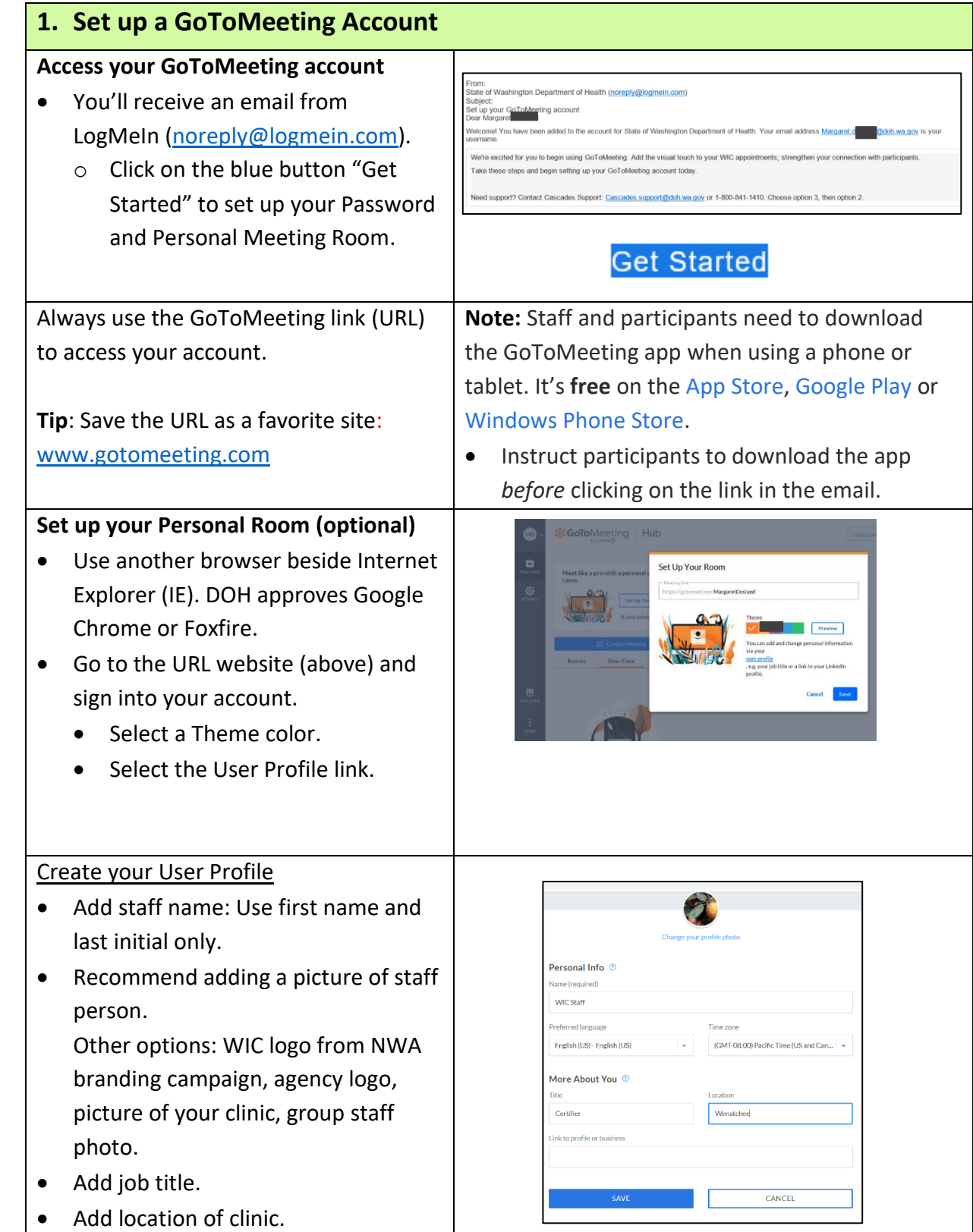

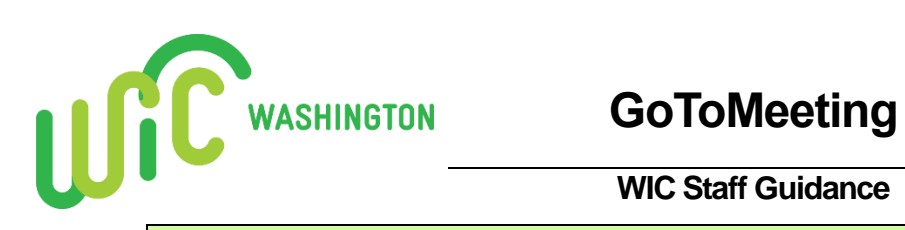

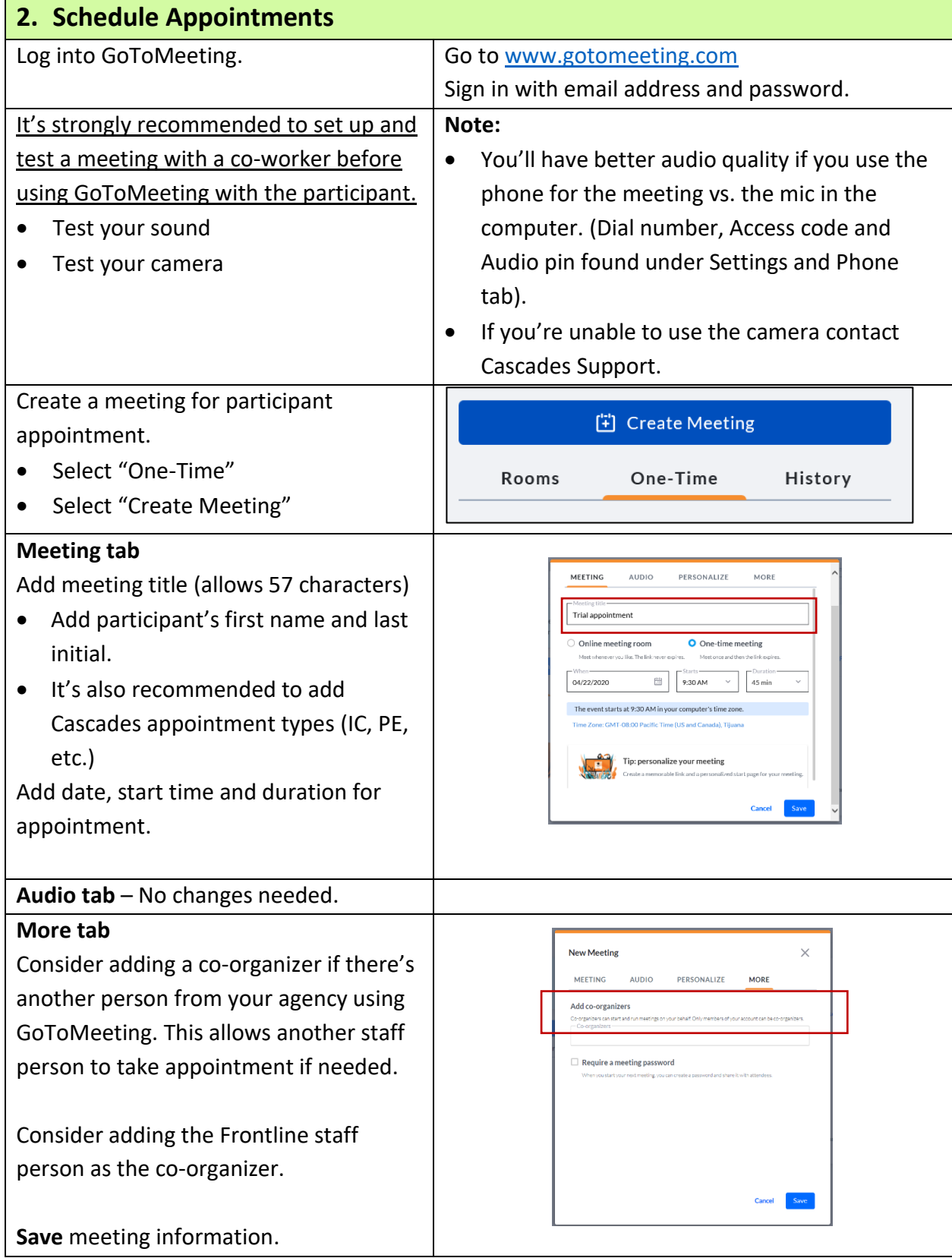

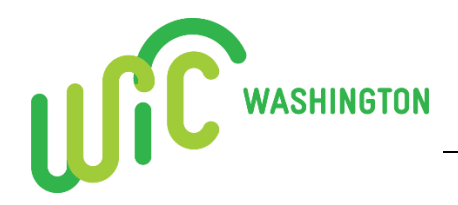

Now Questions for GoTo

Start

You<br>Unite

**Copy Invitation** 

 $\blacktriangleright$  Edit

**面** Delete

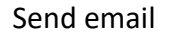

• **Copy Invitation** and paste into the email to the participant.

(Texting option - If using an agency phone or secured personal phone (with added security app), text the 9-digit meeting ID (access code) to the participant. The participant enters this number into the GoToMeeting Access Code to join meeting.

Other options on this screen:

Highlight meeting on the left of screen

- Use **Edit** to change the appointment, such as time or title.
- Use **Delete** to delete the appointment.
- Use **Start** to start the meeting.

## **3. Start the Appointment**

## Upcoming appointments

- You'll see a list of all your upcoming appointments on the left side of the screen.
- Select the appointment you wish to start.
- Select "Start".

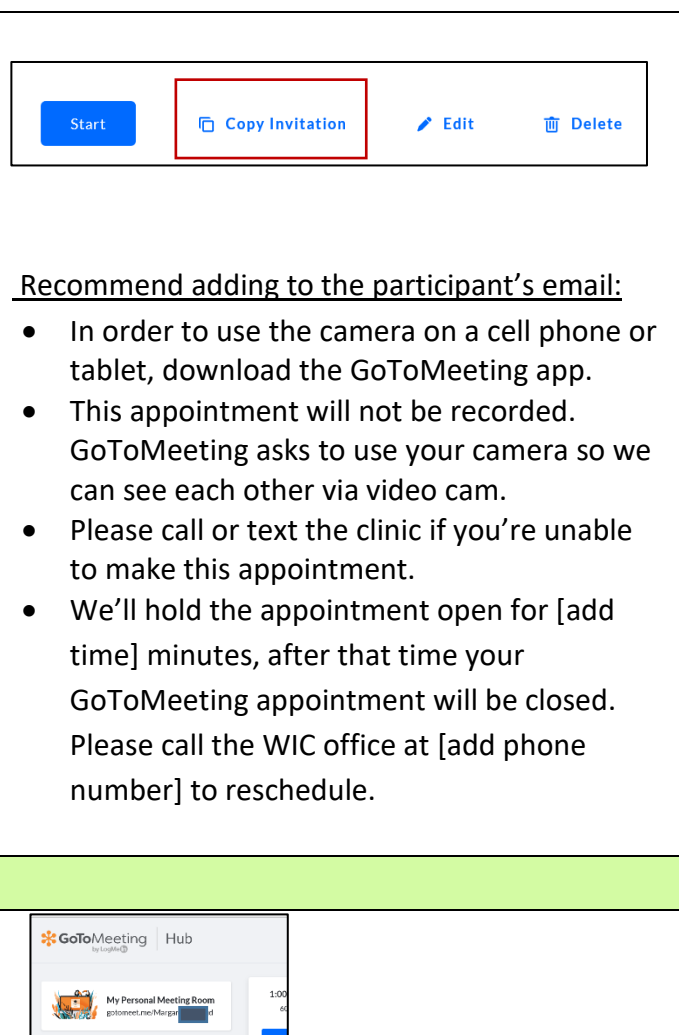

# **GoToMeeting**

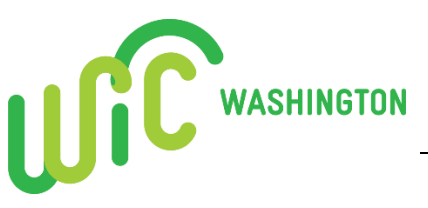

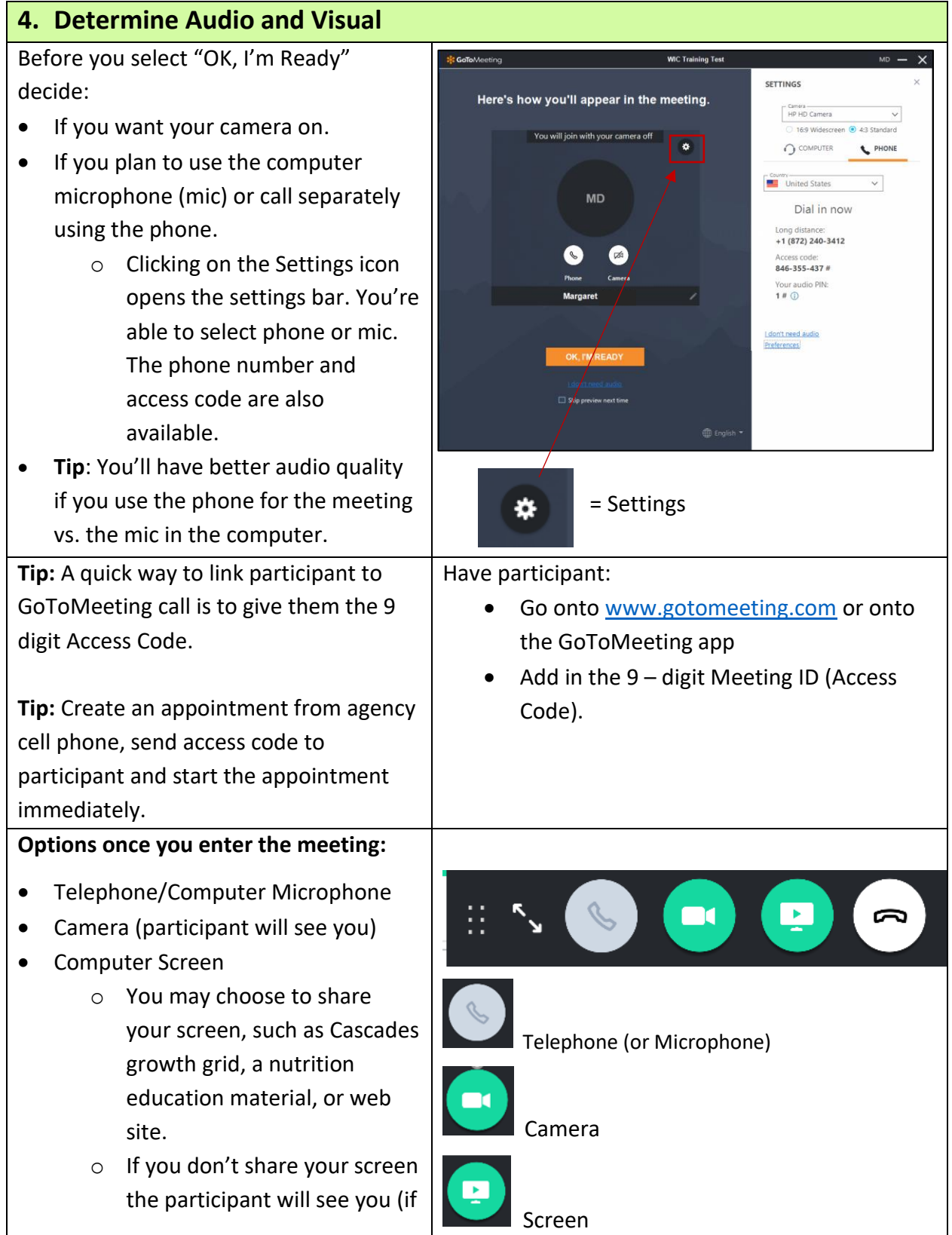

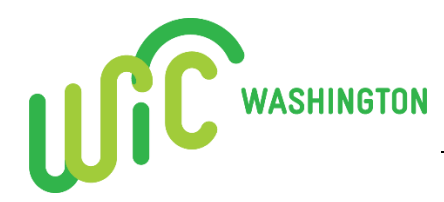

# **GoToMeeting**

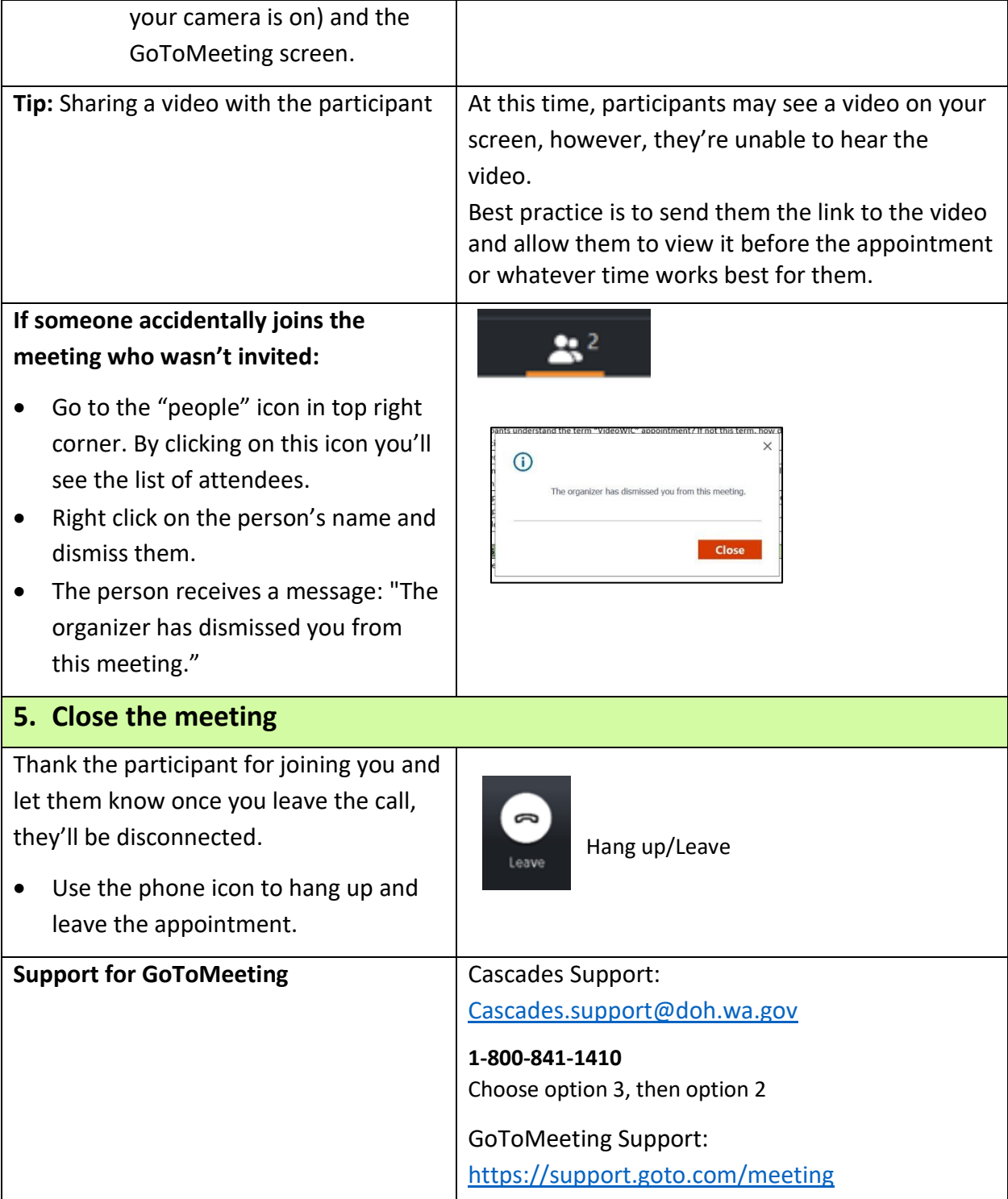

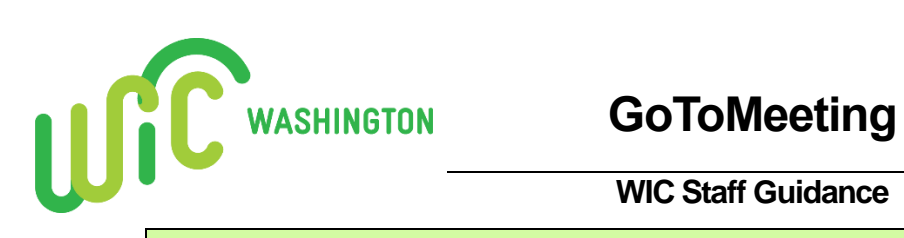

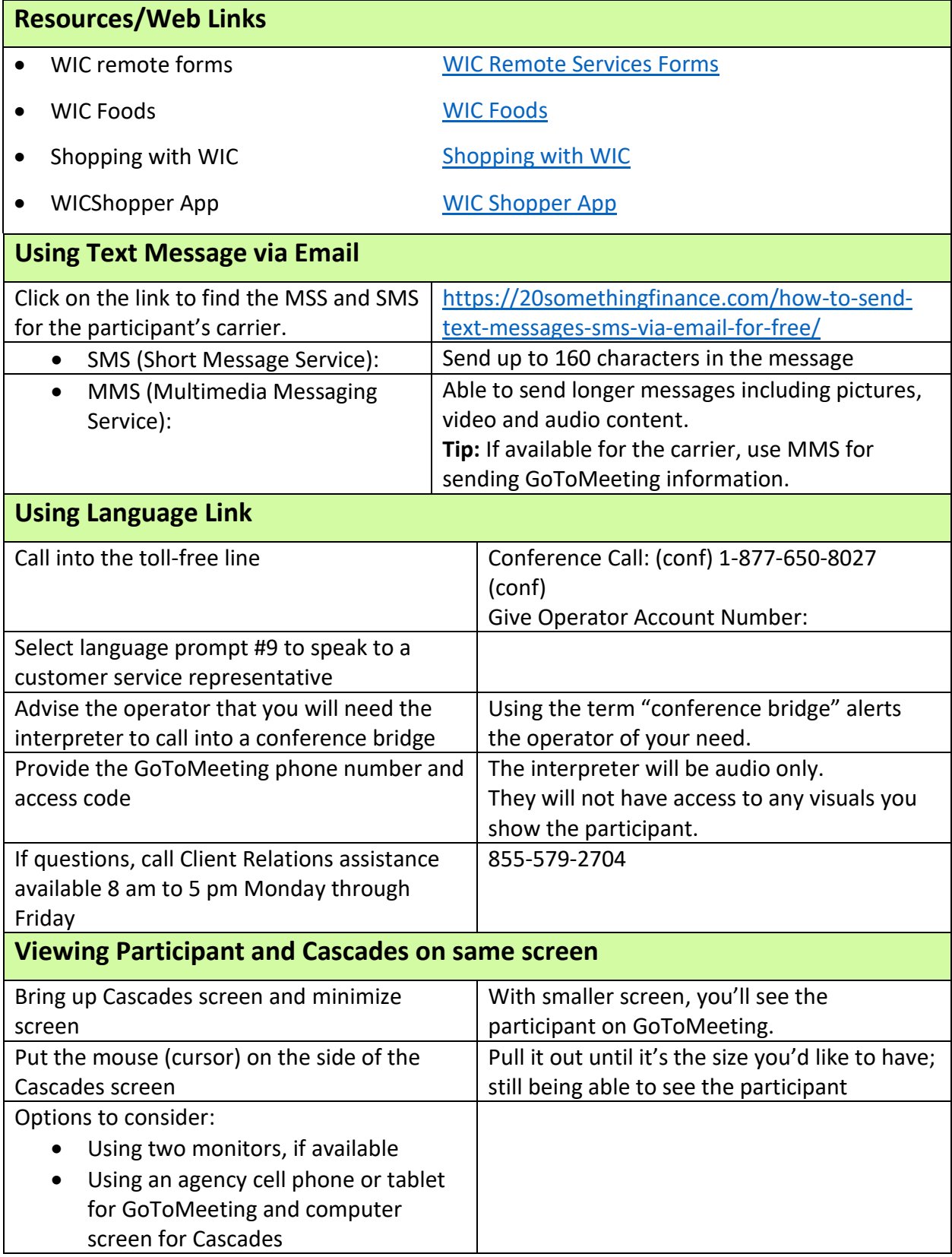

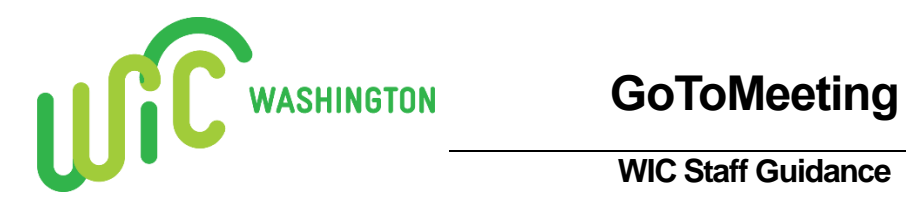

## **GoToMeeting Considerations**

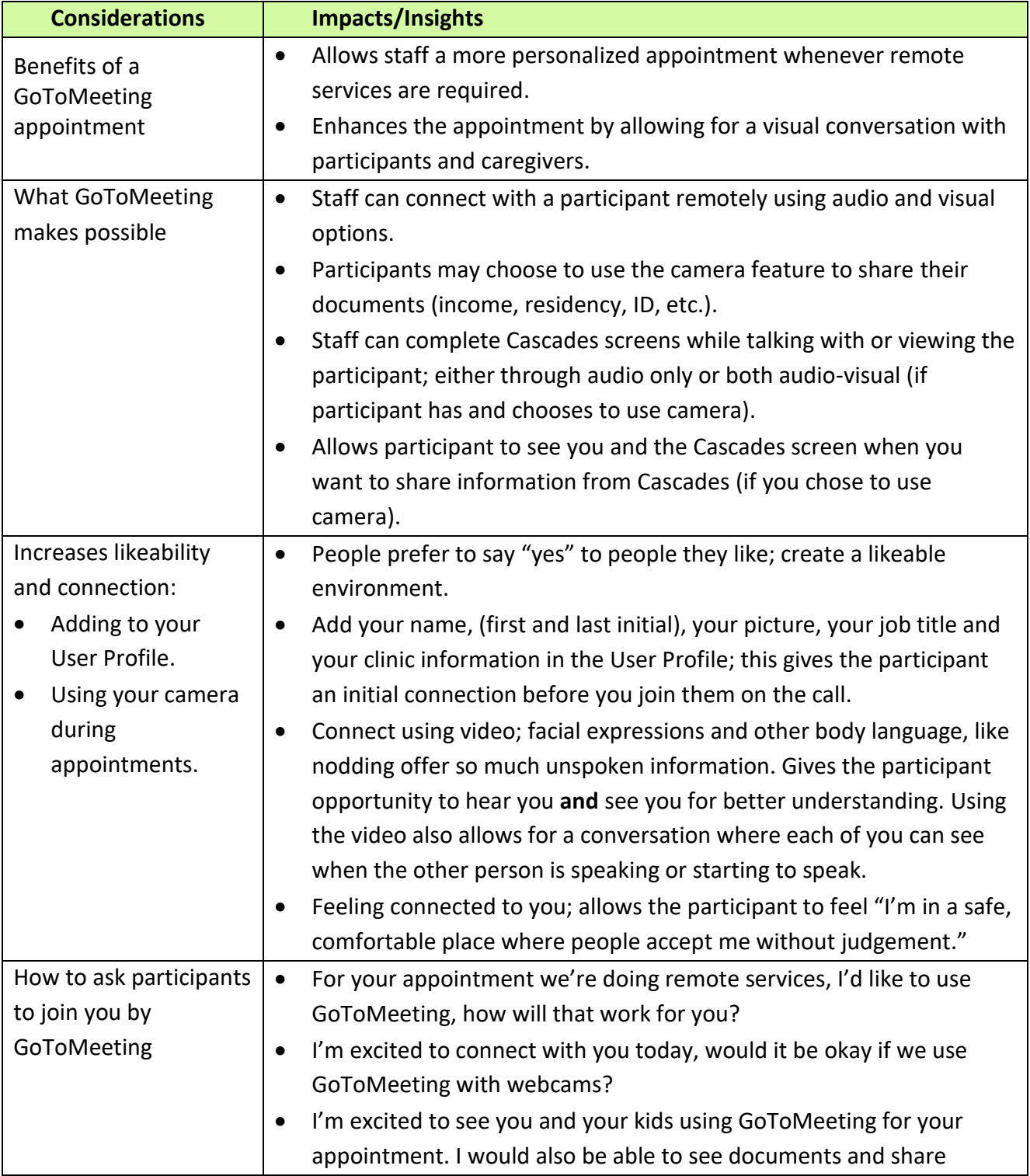

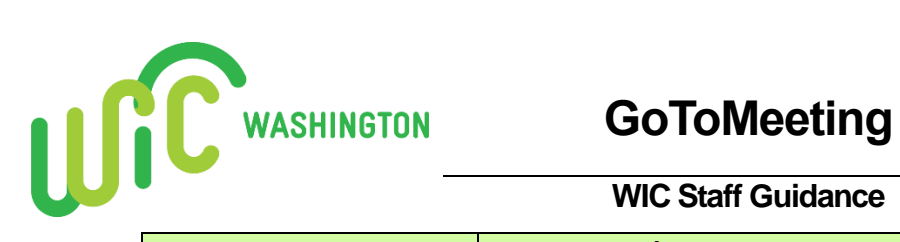

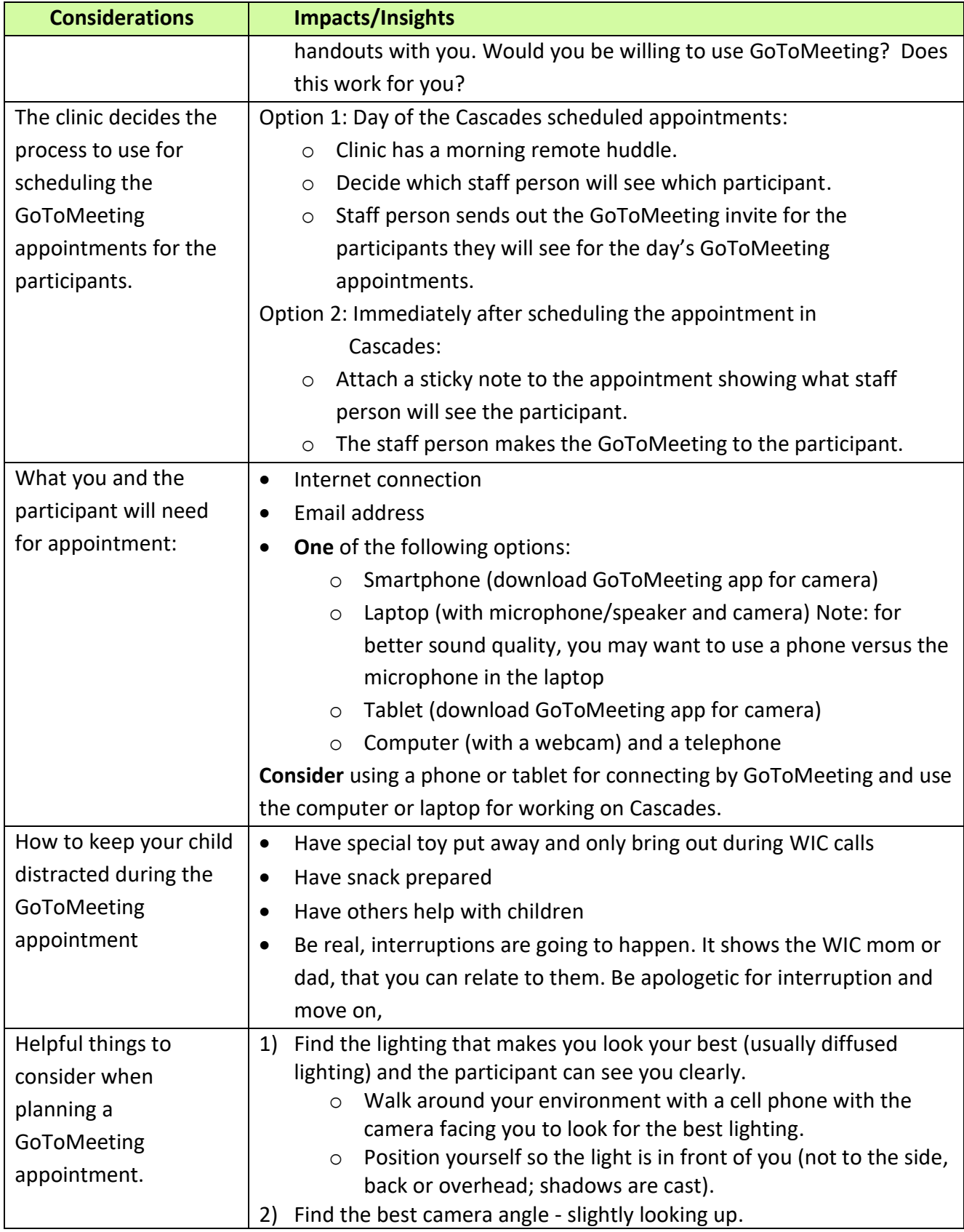

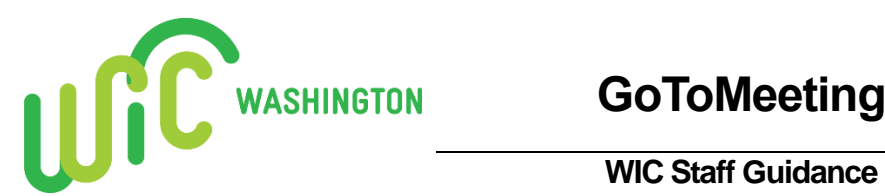

 **GoToMeeting** 

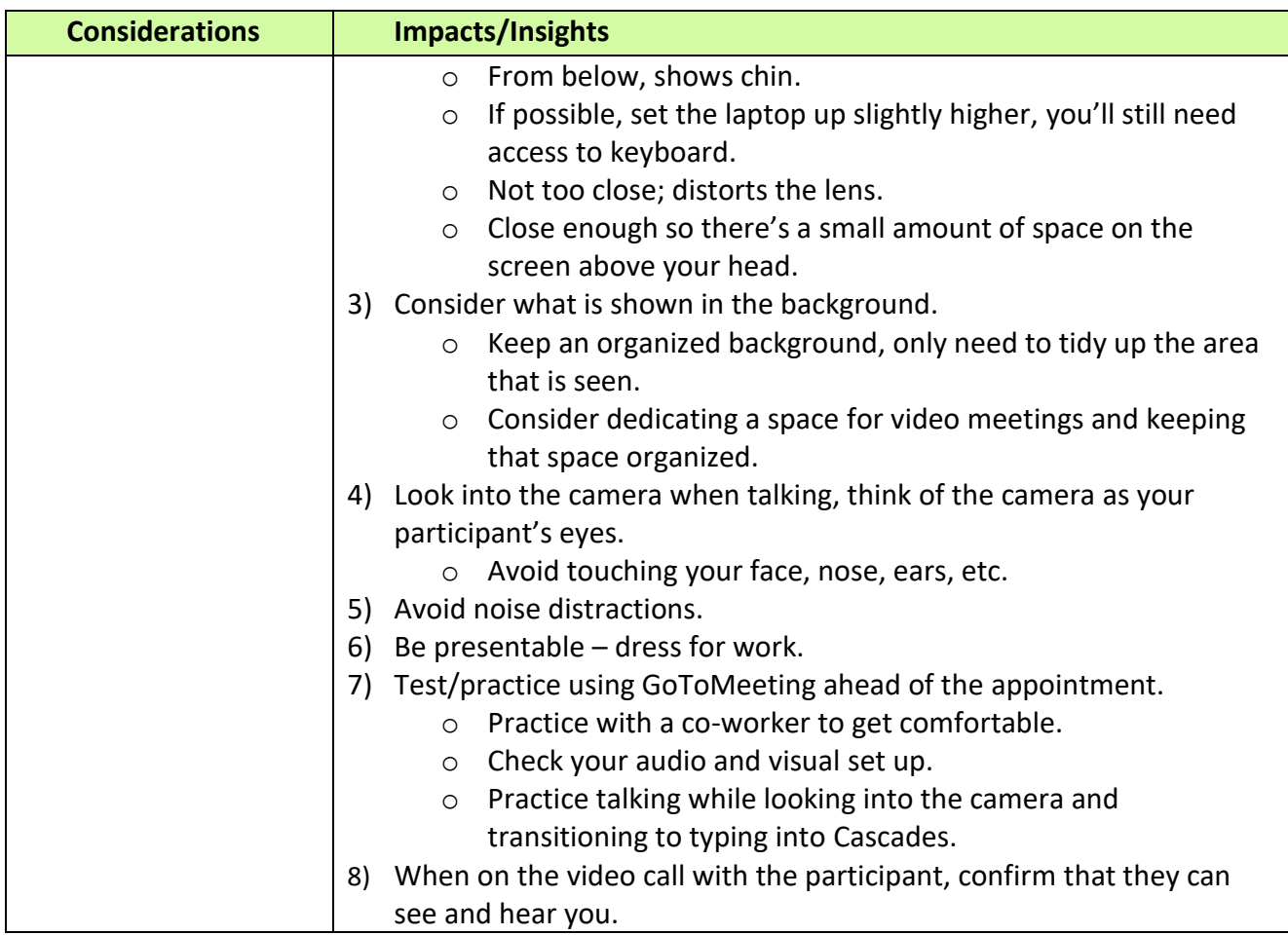

This institution is an equal opportunity provider. **Washington State WIC Nutrition Program does not discriminate**.

To request this document in another format, call 1-800-841-1410. Deaf or hard of hearing customers, please call 711 (Washington Relay) or email [civil.rights@doh.wa.gov.](mailto:civil.rights@doh.wa.gov)

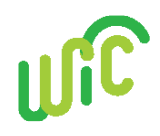

DOH 961-1207 June 2020

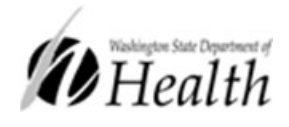